# Evolution loi 88

#### Table des matières

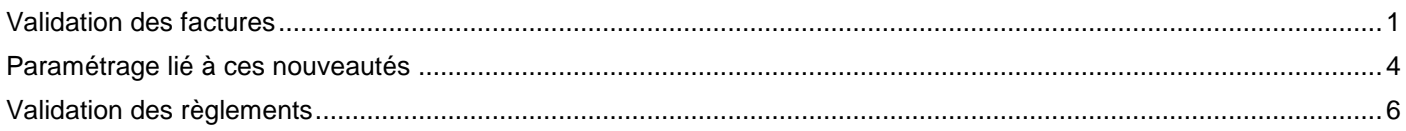

## <span id="page-0-0"></span>Validation des factures

Une facture doit désormais être validée. On entend par valider le fait qu'elle ne soit plus modifiable.

Si vous essayez d'imprimer une facture non validée va apparait en filigrane : « EXEMPLAIRE PROVISOIRE ».

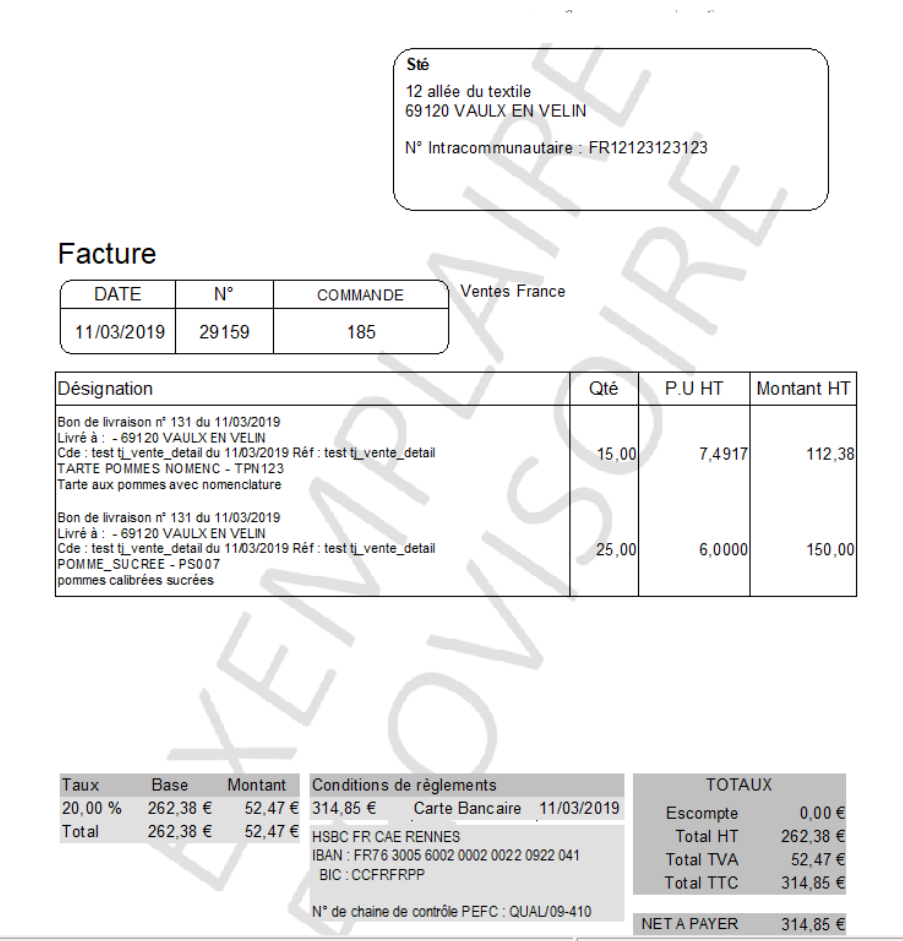

Une fois validé, ce filigrane disparait.

La validation d'une facture peut se faire de plusieurs manières :

1. Via clic droit valider la/les facture(s) sélectionnée(s).

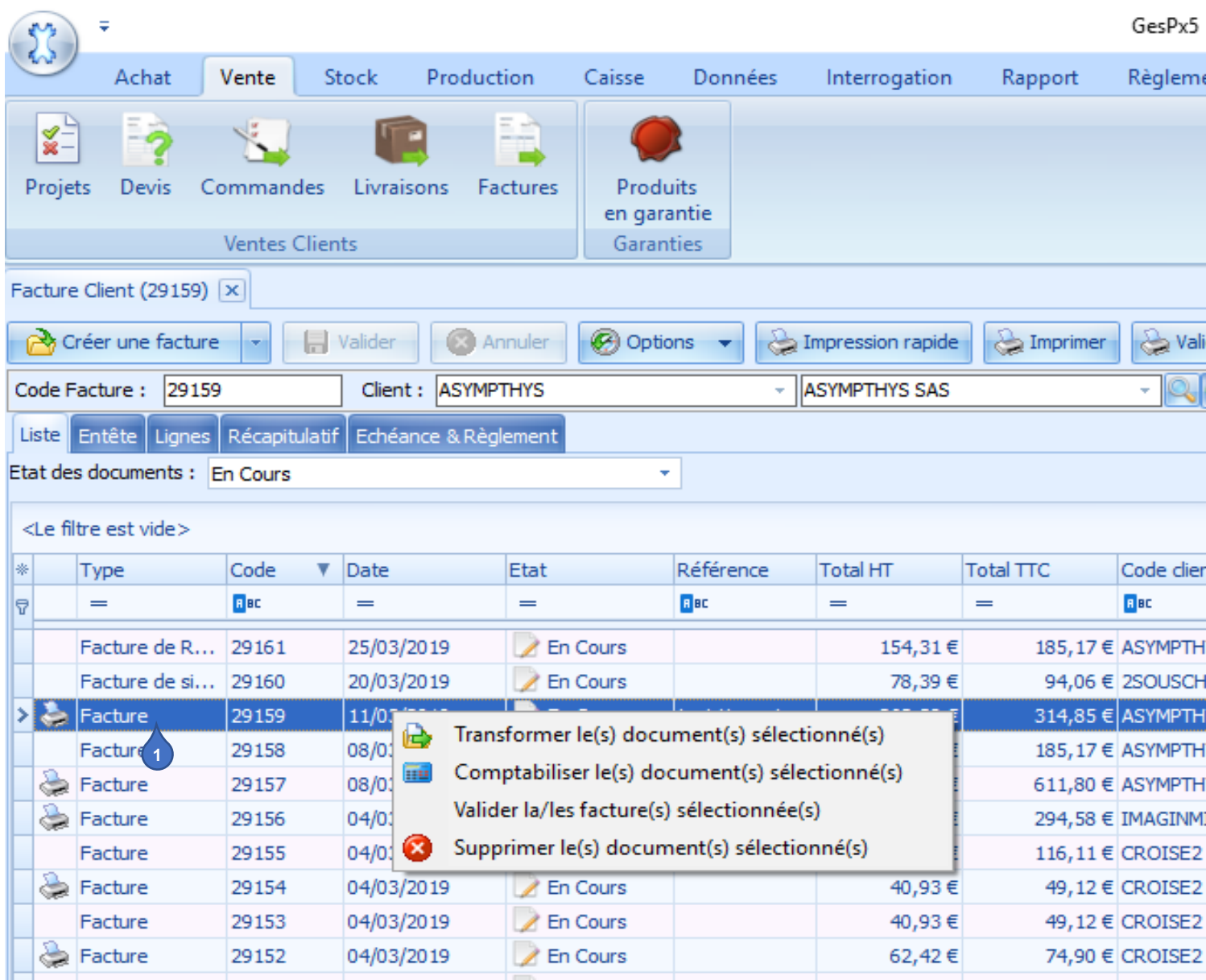

#### 2. Via le Bouton : « Valider et imprimer ».

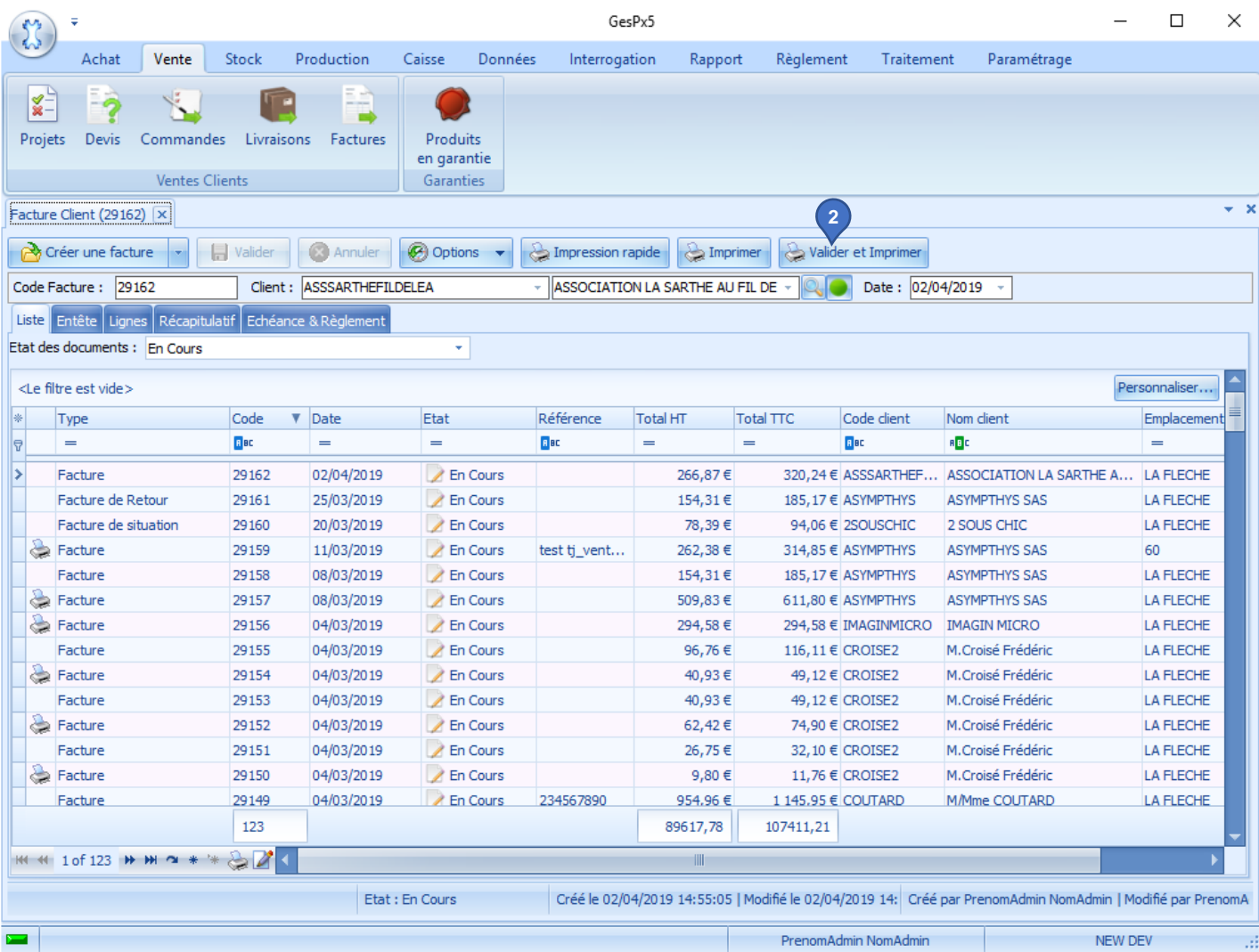

<span id="page-3-0"></span>Si vous passez par la génération des factures, un nouveau paramètre apparait.

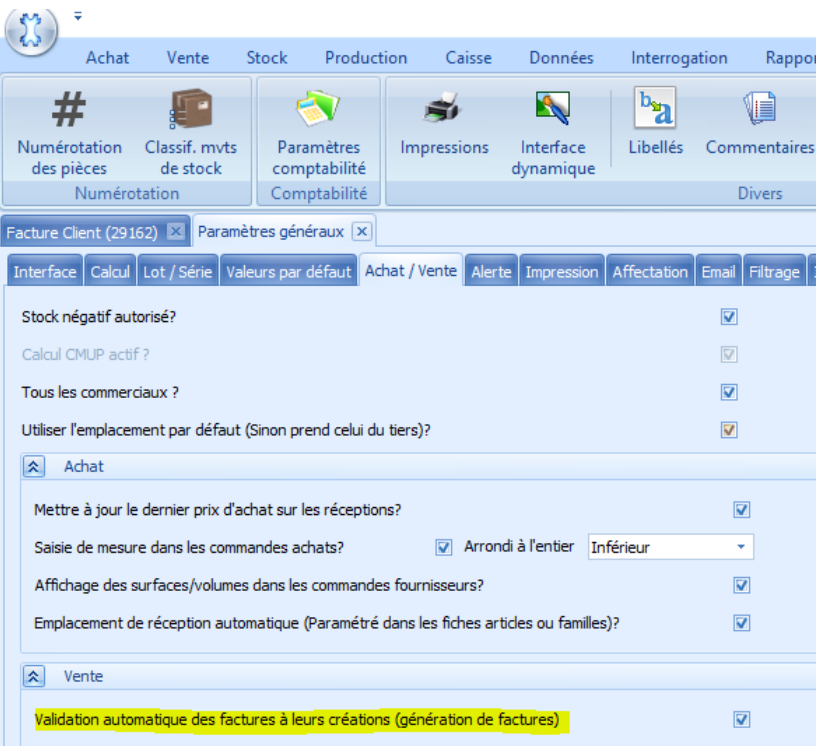

Ce paramètre permet de renseigner la valeur par défaut sur l'écran ci-dessous :

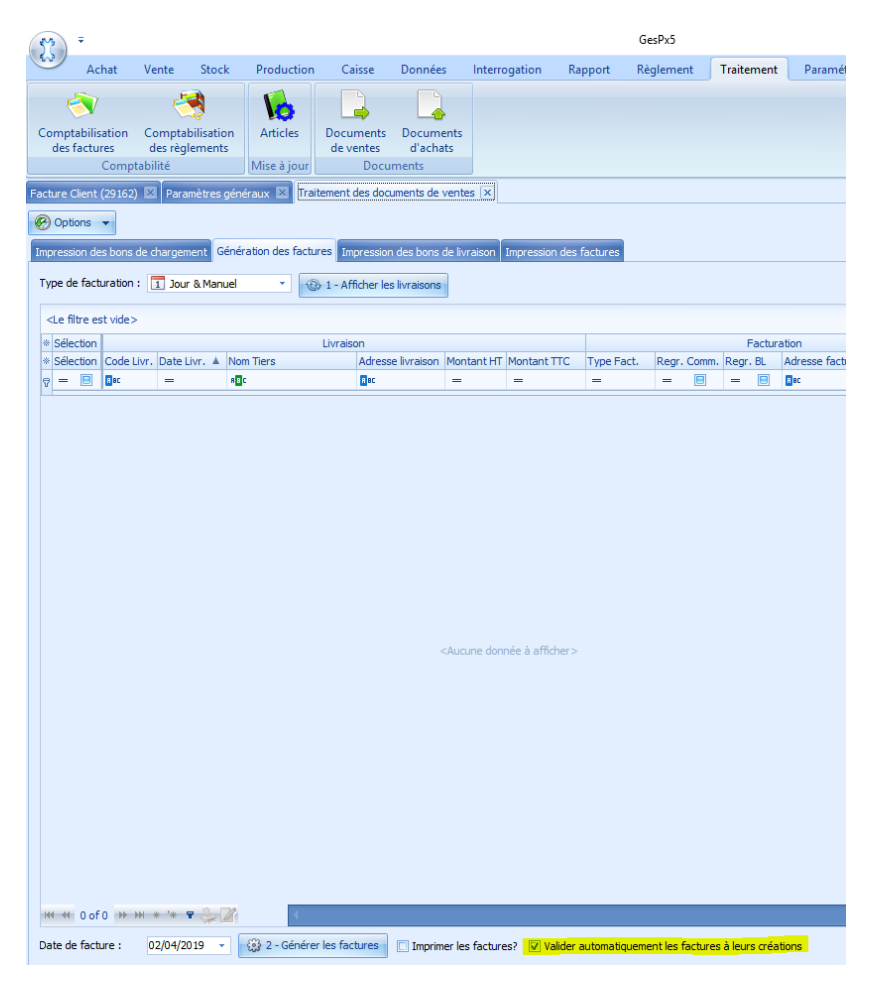

Au moment de la comptabilisation, les factures non validées ne seront pas comptabilisées.

Du coup vous pouvez les valider automatiquement en cochant l'option ci-dessous :

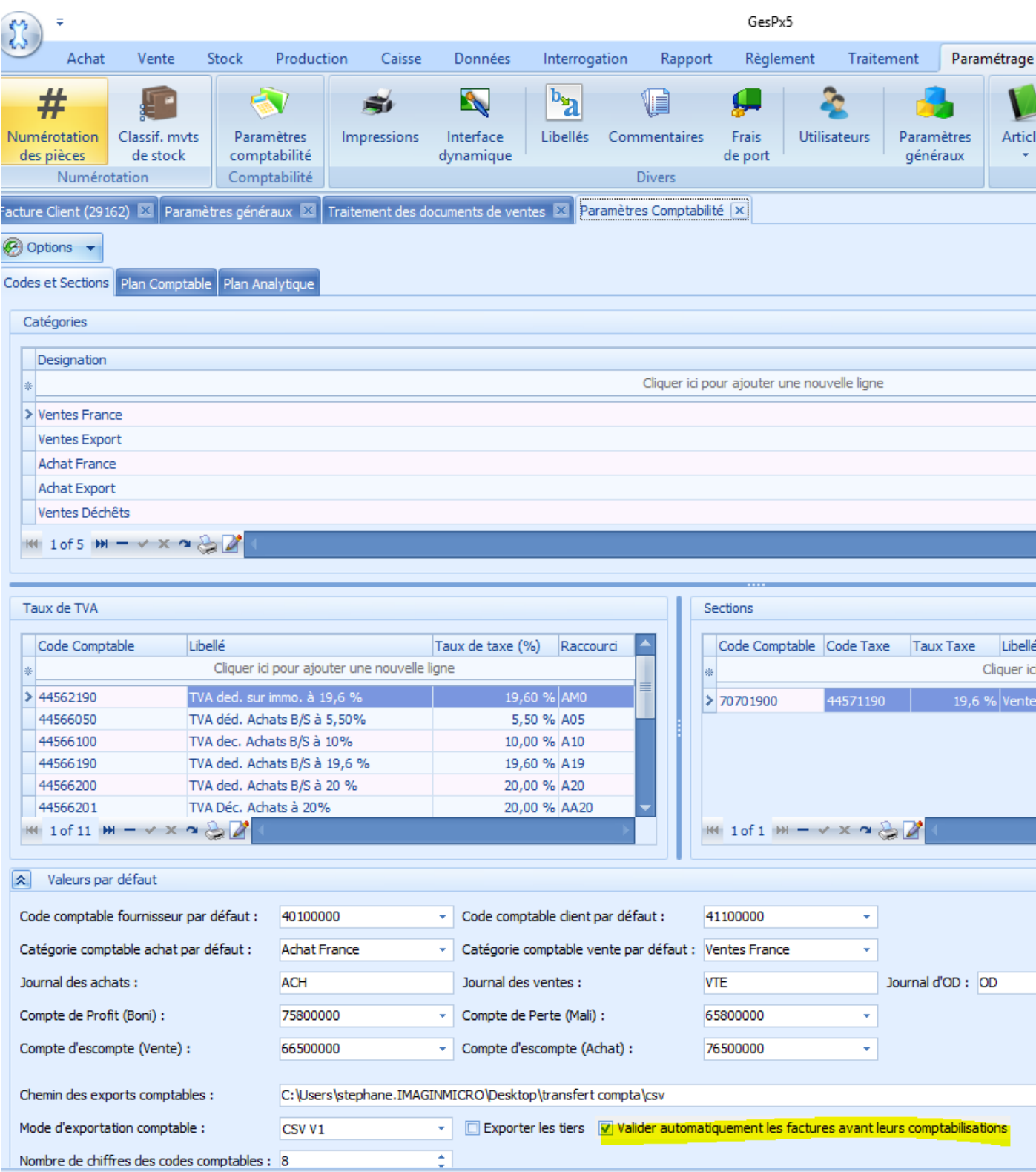

Il est possible de modifier temporairement la valeur par défaut quand vous passez par « traitement – comptabilisations des factures ».

Pour la cocher/décocher à l'utilisation :

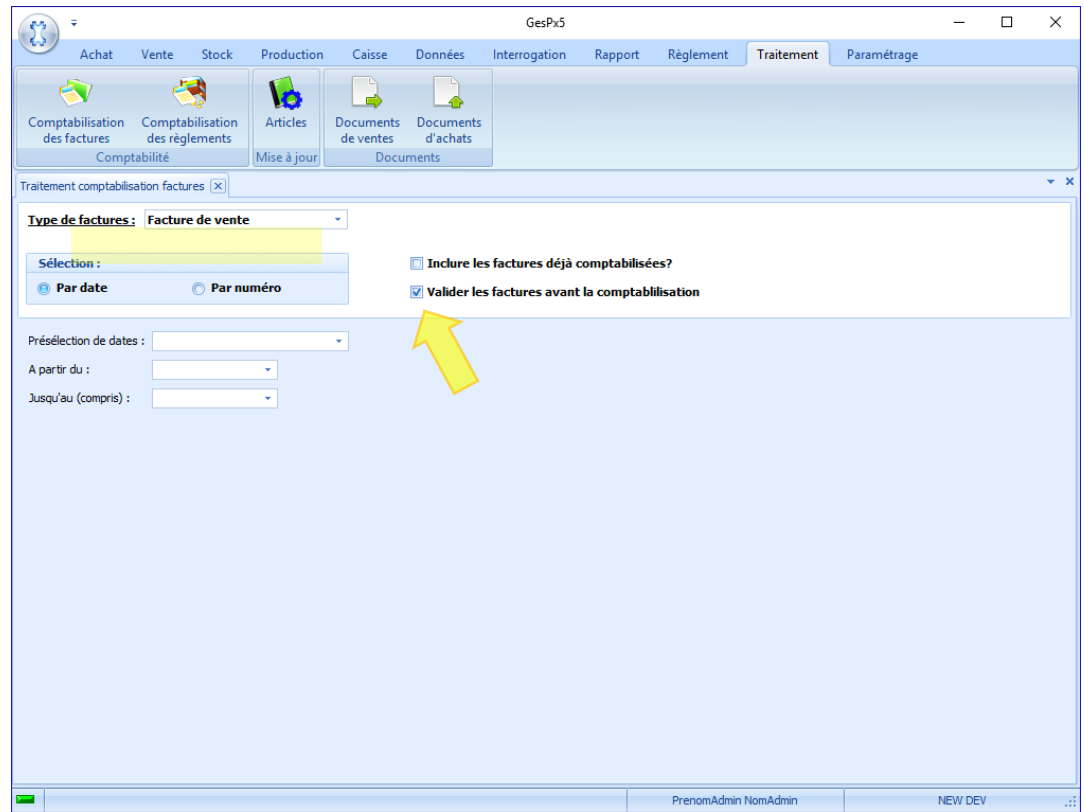

## <span id="page-5-0"></span>Validation des règlements

Désormais un règlement pointé avec une échéance devient validé et n'est donc plus modifiable.

Vous pouvez cependant le dépointer pour le repointer avec une autre échéance tant que ce dernier n'est pas comptabilisé.